## JavaPM Crack

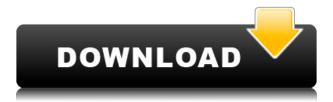

The PMDA Toolkit is a Java project management tool that can be used to manage Java projects, and to monitor, track, and control the life cycle of those projects. This article explains the features of the PMDA Toolkit and describes how to use it to monitor the development and release of your Java application. Modular Development. The key feature of the PMDA Toolkit is that it allows you to organize your Java applications into a series of "modules." That is, there are a number of classes that define various operations. For example, you might have a "Core" module that implements the various pieces of an application, and then you might have a "GUI" module that provides a graphical user interface for accessing the Core module. The reason you might do this is that it makes it much easier to develop and test the Core module before you have a

working GUI. You might have a GUI for the app after you've developed and tested the Core. Or, you may develop and test the GUI and then incorporate it into the Core module. (When you do this, it's important to understand that any changes you make to the Core module will be reflected in the GUI.) Using the PMDA Toolkit, you can make any number of modules. For example, you might develop the following modules: The module list also can be represented by a hierarchy. For example, the "Core" module and the "GUI" module could be children of the "Core" module. In this case, the Core module provides the starting point for the project, and the GUI module manages the GUI classes. The PMDA Toolkit allows you to use these modules to develop projects in modular fashion. This is very important to the development of Java applications. For example, if you have a working GUI module and a well-designed application, but your database schema

needs to be changed, you can easily develop the new database schema module without affecting the GUI module. The Java Platform Module Definition (JPMD) defines the semantics of modularization in Java. The PMDA Toolkit uses JPML, which is a Java-specific implementation of the JPMD. Module Dependencies. Another feature of the PMDA Toolkit is that you can specify dependencies between modules. For example, suppose that the GUI module

## **JavaPM Crack Activation Code**

Keymacro allows a developer to add a XSLT macro to the Java source code. These macros are used to perform actions on specific source code elements of a Java source file. Using these macros one can add or remove code snippets. For example, the following macro defines a handler for

the constructor of any class in the package core that takes an argument of type String. Once the constructor of such a class is called, the code inserted into the constructor is added.  $(\{?\}|\$)+"> NOTE$ : The names of macros and elements must not be modified as they are used internally by JavaPM For Windows 10 Crack to describe macro arguments and generated code. You cannot use any names that conflict with Java standard classes or the Java API. Available Macros: There are a number of macros available, some of which are listed below: Name Description alias Renames the specified element to the alias value. This is normally used in order to refactor method/field names to avoid Java code analysis issues. atribute Renames the specified element to the attribute value. attrmacro Renames the specified element to the attribute macro value. bidi Renames the specified element to the bidi value. bubblename Renames the specified

element to the bubble name value. cdata Inserts the value as CDATA, and removes all nodes of type Text, Comment, and ProcessingInstruction. checkxml Checks for xml content, then calls toString on the text. comment If the value of this property is set to true, then will be added to the first line of the file. conditional If 2edc1e01e8

properties files are a key component of the Java code base, but traditional translation tools do not natively handle them, nor do they create XLIFF files for their translation. JavaPM handles.properties files natively, automatically and can also create XLIFF files in a.properties package. This saves a lot of time and headaches, especially in large projects. Installation Get and install JavaPM from Usage Create a new project Start JavaPM and create a new project: New project from a template (use custom configuration) Open the Properties editor and navigate to the Resources folder in the project root. Create a new file called settings.properties with the following content:

propertylist=GetJavaPackages.properties
Add the file to the Resources folder. Add
the file to a project Open the Properties
editor and navigate to the Resources folder

in the project root. Select the file called settings.properties. Click the Properties button on the toolbar or select the Properties option from the drop-down list on the toolbar. Click the Add button on the toolbar and navigate to the Resources folder. Select the file called GetJavaPackages.properties JavaPM now automatically adds the file as an embedded resources to the project. Add files to a project manually Open the Properties editor and navigate to the Resources folder in the project root. Select the file called settings.properties. Click the Properties button on the toolbar or select the Properties option from the drop-down list on the toolbar. Click the Add button on the toolbar and navigate to the Resources folder. Select the file called GetJavaPackages.properties JavaPM now automatically adds the file as an embedded resources to the project. Edit settings.properties In the Properties editor, select the file called settings.properties.
Use the PropertyFilter field to filter the properties. Open the File menu and select Save. This saves the settings file for the project. Remove settings.properties In the Properties editor, select the file called settings.properties. Click the Properties button on the toolbar or select the Properties option from the drop-down list on the toolbar. Click the Remove button on the toolbar or select the Remove option from the drop-down list. This removes

https://joyme.io/subci0gane

 $\frac{https://techplanet.today/post/panduanpengembanganbahanajardepdiknas 2008 pdfdownload-top}{}$ 

https://joyme.io/detihauke

https://tealfeed.com/pes-2013-patch-103-uyumlu-kitserverepub-s48ls

https://reallygoodemails.com/xilcuwinde

https://techplanet.today/post/the-klub-17-version-72zip

 $\frac{https://techplanet.today/post/hd-online-player-le-seigneur-des-anneaux-version-long}{https://techplanet.today/post/tracepro-602-x86-en-chs-eht-esp-ita-jpnrar-download-pc-top}$ 

https://jemi.so/crack-cdroller-9-4-15-exclusive

 $\underline{https://techplanet.today/post/download-environment-australia-for-tekla-19-fixed}$ 

https://techplanet.today/post/banwellmolecularspectroscopypdf

https://new.c.mi.com/my/post/651403/SCS\_Unlocker\_For\_Locked\_Mods\_-\_Euro\_Truck\_Simulato

 $\underline{https://techplanet.today/post/the-pyaar-ka-punchnama-2-full-movie-720p-download-better}$ 

https://techplanet.today/post/optimik-2-36c-crack-portable-serial-key

JavaPM is a Java Application Properties and Messages translator. It can take a number of inputs including a Java Project, a.properties file, or a message file, and output translated versions of these files. JavaPM can even output all of the generated XLIFF files which will in turn be used by most modern translation environments to make all of your translated messages available to the user. JavaPM also tracks all of the properties files in a Java project. So when JavaPM detects changes in the properties files, it can regenerate the entire set of translated files. JavaPM even allows you to create full translation kits for your project, or incremental kits if that suits your needs. More detailed information about JavaPM and its use can be found in its manual. To

run JavaPM, you will need the following components: \* Java 6+ \* JDK \* Ant \* Bintray or Maven Central \* Java Extensible Style Toolkit (JEST) The required Bintray user credentials must be provided in your.properties file. All other necessary files and information are retrieved from the project for which the translation will take place. JavaPM can be used with Gradle. For more information, visit the JavaPM project website: To download the latest stable version of JavaPM, use the link below. The latest released version is 1.15.0. Note: To use JavaPM with Maven and Bintray, please follow these instructions: The latest released version is 1.15.0. Changes in Java 8 ======== This release of JavaPM requires Java 8. As of the date of this release, Java 8 is the latest version of Java. Changes in Java 6 1.14.0 contains changes that are required to work properly with Java 6

## **System Requirements For JavaPM:**

Operating System: Win XP SP2 Processor: 1.6 GHz or faster Memory: 256 MB Graphics: OpenGL 2.0 compatible video card Hard Drive: 100 MB free space Video: Compatible video card (256MB minimum) Sound Card: Compatible sound card Input: Mouse or game controller This game does not use the Internet to connect to the game server, so you should not need any special Internet settings. Advanced Features: Realistic Bullet Physics:

## Related links:

https://kumarvihaan.in/pagefocus-pro-crack-for-pc/

 $\frac{https://waclouds.com/wp-content/uploads/2022/12/Sketchbook-Pro-Free-Download-WinMac-Latest 2022.pdf}{}\\$ 

http://www.threadforthought.net/wp-content/uploads/MD5-Check.pdf http://www.sansagenceimmo.fr/wp-content/uploads/2022/12/NetXtremeProxy.pdf https://worldkokpar.com/audio-converter-deluxe-crack-license-keygen-free-download/

https://spiruproject.site/wp-content/uploads/2022/12/YourBestCatalog.pdf https://jewishflorida.news/wp-content/uploads/2022/12/harybrea.pdf http://businesstimeclicks.biz/?p=247